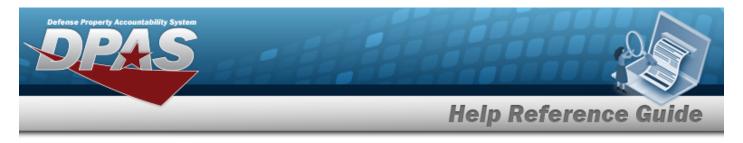

# **Browse for a Reporting Address**

## **Overview**

The Reporting Address Browse pop-up window allows the viewing of addresses where the Address Type is "RE".

## Navigation

DPAS PA Module > VARIOUS PROCEDURAL STEPS >  $^{\circ}$  > Reporting Address Browse popup window

### Procedures

#### **Browse for a Reporting Address**

One or more of the Search Criteria fields can be entered to isolate the results. By default, all

results are displayed. Selecting at any point of this procedure returns all fields to the default "All" setting.

Selecting at any point of this procedure removes all revisions and closes the page. **Bold** numbered steps are required.

- 1. Select <sup>Q</sup>. *The Reporting Address Browse* pop-up window appears.
- 2. Select Search . The Search Results appear.

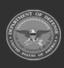

|        |               | _      |            |      |      | _                     |              | Hel   | p R       | efer    | enc            | e Gi           |
|--------|---------------|--------|------------|------|------|-----------------------|--------------|-------|-----------|---------|----------------|----------------|
| Rep    | ortingAd      | dress  | Brow       | /se  |      |                       |              |       |           |         |                | cl             |
|        |               |        |            |      |      |                       |              |       |           |         | Re             | eset           |
| Select | Activity Name | DODAAC | CAGE<br>Cd | DUNS | POC  | Address               | City         | State | ZIP<br>Cd | Country | Holding<br>POC | Holding<br>Loc |
| Select | ABBY          | 123456 |            |      | ABBY | ABBY<br>ROAD          | CAMP<br>HILL | PA    | 17011     | US      |                |                |
| Select | BROOKSVILLE   | BROOKS |            |      |      | 123<br>MAIN<br>STREET | WARREN       | ОН    | 44484     | US      |                |                |

3. Click the desired Select hyperlink. *The window closes and the information populates the appropriate fields.* 

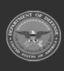